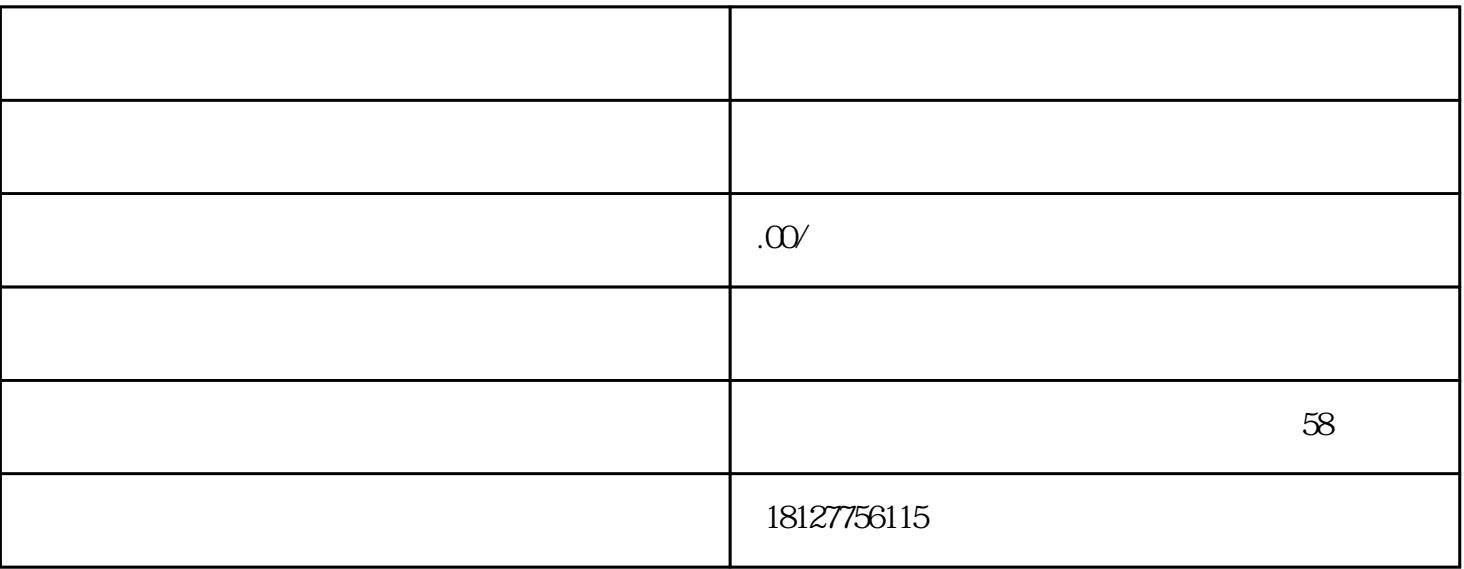

 $\overline{\phantom{a}}$  $\alpha$ ,  $\beta$ ,  $\beta$ ,

Excel

 $\frac{1}{\sqrt{2\pi}}$ 按自定义格式输出选择的数据,按照测量的顺序,只输出选择的数据,选择此项需事先设置好报表的格式.

 $\overline{\mathcal{A}}$ , which are defined as a construction of  $\overline{\mathcal{A}}$  , and  $\overline{\mathcal{A}}$ 先设置好报表的格式.  $\mathcal{A}(\mathcal{A})=\mathcal{A}(\mathcal{A})=\mathcal{A}(\mathcal{A})$  , where  $\mathcal{A}(\mathcal{A})=\mathcal{A}(\mathcal{A})$  , where  $\mathcal{A}(\mathcal{A})=\mathcal{A}(\mathcal{A})$ 

的按钮查看此模板是否正确. 追加到表格文件,如果要追加数据到现有报表,选择此项,按浏览按钮选择需追加数据的文件. 输出名称,输出数据:选择输出自定义的名称还是输出测量的数值.

,  $\vdots$  Excel ,

开展.

,  $\qquad \qquad \qquad$  Excel  $\qquad \qquad$  .

excel : the set of the set of the Excel, the set of the Excel, the set of the Excel, the set of the set of the  $\sim$  $\Box$ , Excel  $\Box$  :

 $\mathbf A$ 

72

B